# **Artwork as Album Folder Icon**

## **v1.2**

For iTunes 12+/macOS 10.12+ Find more AppleScripts and info on writing your own at [Doug's AppleScripts for iTunes.](https://dougscripts.com/itunes/)

This script can be used two ways:

When run as an Applet, it will use the assigned artwork from the selected tracks in iTunes as the icon for the folder containing each track's corresponding file in the Finder--presumably, this is the file's "Album" folder.

When launched as a Droplet–by dragging one or more folders to its icon–it will examine every folder (at all depths) for the first audio file in any folder that contains image metadata and use that image as the icon for the that folder.

For macOS 10.12 or better.

This script is [Donationware.](https://dougscripts.com/itunes/itinfo/donate.php) If you use it and like it please consider making a donation to support my AppleScripting efforts. [Click here](https://dougscripts.com/itunes/itinfo/donate.php) for more info.

## **Installation:**

This script is an **AppleScript applet/droplet** and can be run by double-clicking its icon in the Finder **or** by dragging folders to its icon. In the former case it can be launched by double-clicking its icon or by clicking its name in the iTunes Script menu.

For the latter case, put the script wherever it is convenient to drop folders on it. In can also be Command-dragged to a Finder window's toolbar.

To make it accessible from the iTunes Script menu:

Put AppleScripts in your iTunes "Scripts" folder. This is located at *[user name] / Library / iTunes / Scripts /* .

*The user Library directory is hidden by default. To make it visible, hold down the Option key on your keyboard and select Go > Library from the Finder.*

If the *[user name] / Library /* folder does not contain the "iTunes" or "Scripts" folders then then create them and put the script(s) in the "Scripts" folder. AppleScripts will then appear in iTunes' Script menu, and can be activated by selecting by name and clicking. Be sure to also save this Read Me document in a safe and convenient place.

**See the online** [Download FAQ](https://dougscripts.com/itunes/itinfo/downloadfaq.php) **for more info and video on downloading and installing AppleScripts.**

## **How to use:**

### **As an Applet:**

Launch the script. Then, in iTunes, select a playlist of tracks **or** a batch of specific tracks.

• The script will detect the tracks you select and display how many there are.

• Selecting an entire **library** playlist or a Playlist Folder is **not** permitted, although the tracks they contain can be batch-selected.

When the appropriate tracks have been selected, click the **OK** button or press **Return**.

 • The script will first determine if the selected tracks have accessible files. "Remote" tracks, such as Apple Music tracks, shared tracks, un-downloaded iCloud Music Library tracks and the like will be ignored during processing. Likewise, tracks that have no assigned artwork will be ignored.

• As each album folder is processed, the artwork image being applied will be displayed in the script's window and the name of the corresponding album will appear above the progress bar.

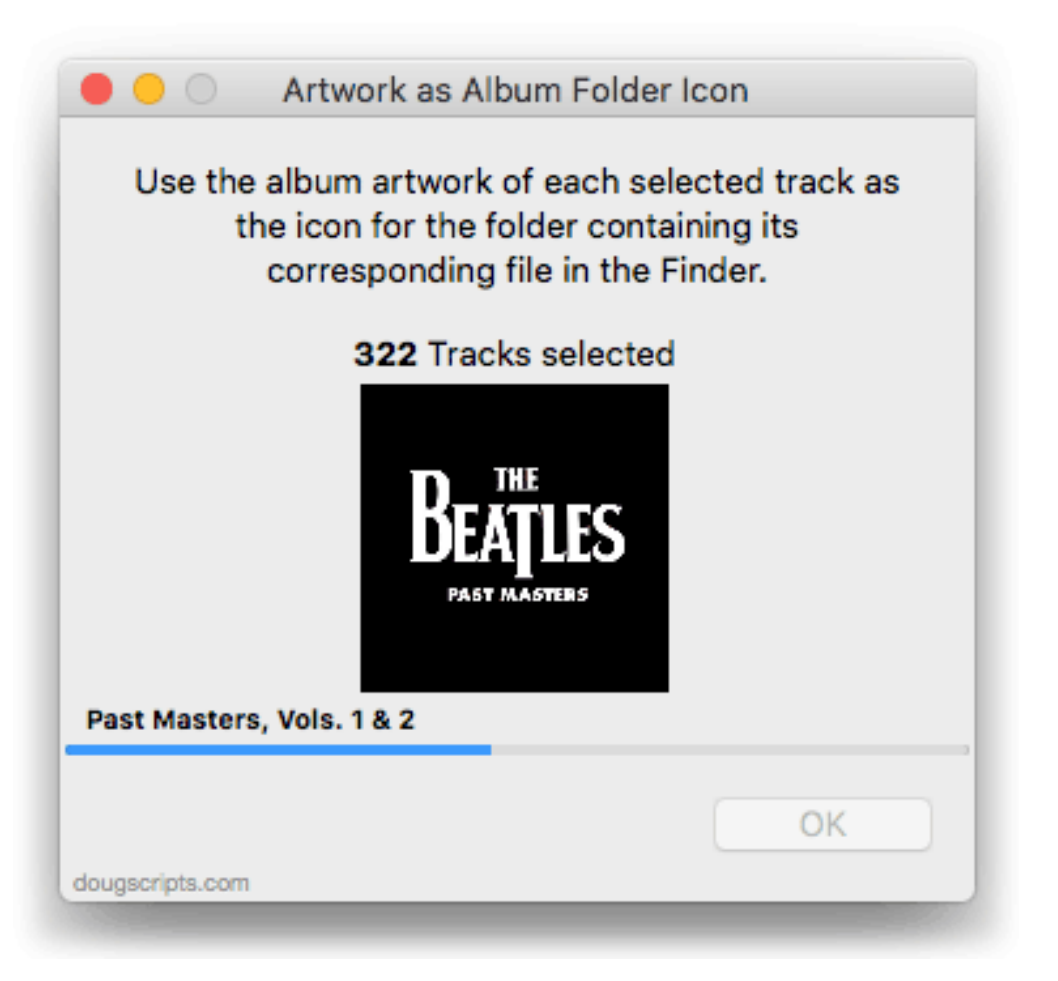

When processing is complete, the script will report how many folders were successfully updated with an icon.

#### **As a Droplet:**

Drag-and-drop one or more folders that contain audio files to the script's icon in the FInder. This will launch it as a **droplet**.

The dropped folders will be examined recursively. When a folder is found that contains **MP3** or **M4A** audio files, each audio file will be examined for image metadata. The **first** image data from these tracks that is found will be flagged for use as the icon for the parent folder.

**For example, a folder named "The Beatles" containing a folder named "Abbey Road" is dropped on the script. The script will locate the first audio file in the "Abbey Road" folder that has embedded image metadata and use that image as the icon for the "Abbey Road" folder.**

Before the image data is actually applied, the script will report how many folders potentially have image data.

Click the **OK** button to apply the image data to the folders.

• As each folder is processed, the artwork image being applied will be displayed in the script's window and the name of the corresponding folder will appear above the progress bar.

When processing is complete, the script will report how many folders were successfully updated with an icon.

## **Caveats:**

• I would not recommend working on hundreds and hundreds of tracks/folders at once. **It may be possible for confusion to ensue**. I have had consistent success with a few dozen albums-worth of items. Your experiences may vary.

• Perhaps obvious: the quality of the icon will depend on the quality of the source image. Additionally, I believe that the API used to apply the icon will up/down-scale the image to 512 pixels.

• I suppose it *could be* possible–somehow, under some *unusual* set of circumstances– that changing the icons of folders in the iTunes Media folder *might* affect iTunes performance.

## **Helpful Links:**

**Information and download link for this script is located at:** [https://dougscripts.com/itunes/scripts/ss.php?sp= artworkalbumfoldericon](https://dougscripts.com/itunes/scripts/ss.php?sp=%20artworkalbumfoldericon)

**If you have any trouble with this script, please email me.** My name is Doug Adams [support@dougscripts.com](mailto:support@dougscripts.com)

Click on the underlined URL text:

- [Doug's AppleScripts for iTunes](https://dougscripts.com/itunes/)

- [Assign Shortcut Keys to AppleScripts](https://dougscripts.com/itunes/itinfo/shortcutkeys.php)

- [Doug's RSS Feed](https://dougscripts.com/itunes/dougs.rss) - **Recent site news, script additions and updates** (add link to your news reader)

- [30 Most Recent RSS Feed](https://dougscripts.com/itunes/dougsupdated.rss) - **Most recent new and updated scripts** (add link to your news reader)

#### **Version History**:

**v1.2** sept 26 2018

- nitial accommodations for macOS 10.14 Mojave

- Minor performance and security enhancements

v1.1 April 27, 2018 - Adds droplet capabilities

v1.0 April 21, 2018 - Initial release

This doc last updated September 26 2018

This software is released "as-is". By using it or modifying it you agree that its author cannot be held responsible or liable for any tragedies resulting thereof.

AppleScript, iTunes, iPhone, iPad and iPod are registered trademarks of [Apple](http://www.apple.com) Inc.